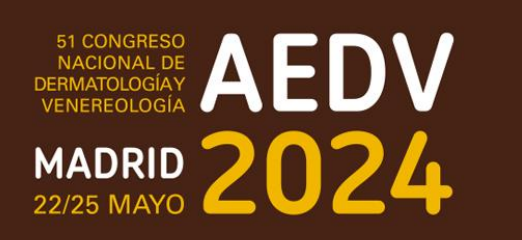

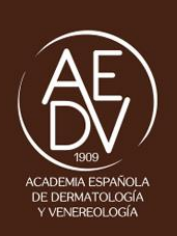

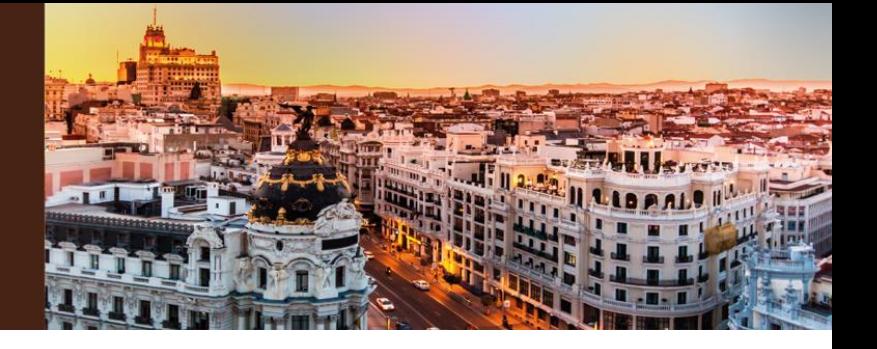

# **NORMATIVA PARA PONENTES DEL CONGRESO**

- **1. DESARROLLO DE LA SESIÓN (PÁG 2)**
- **2. HORA DE PRESENTACIÓN (PÁG 2)**
- **3. DECLARACIÓN DE POTENCIALES CONFLICTOS DE INTERESES (PÁG 3)**
- **4. MEDIOS AUDIOVISUALES (PÁG 3)**

### **5. TIPOS DE SESIONES CIENTÍFICAS DEL CONGRESO (PÁG 4)**

*Por favor, revise en el Apartado 5 de estas normas el formato específico de la sesión en la que participa*

## *Recuerde:*

- ✓ *Revisar el horario de su presentación 15 días antes del congreso en la web [web.congresoaedv.net](http://www.congresoaedv.net/)*
- ✓ *Pasar por sala de ponentes como mínimo dos horas antes del inicio de su sesión para revisar o entregar su presentación*
- ✓ *Revisar la normativa de audiovisuales*
- ✓ *Realizar la declaración de potenciales conflictos de intereses al inicio de su intervención*

#### **1. DESARROLLO DE LA SESIÓN**

Ponentes y coordinadores deberán llegar a la sala asignada con 10 minutos de antelación a la hora de comienzo de la sesión para ultimar la organización y desarrollo de la misma. El coordinador deberá confirmar la asistencia de todos los ponentes. El coordinador pedirá a todos los ponentes que se ciñan estrictamente al tiempo que tienen asignado.

#### Aviso a los congresistas asistentes.

El coordinador deberá dirigirse a los asistentes con 5 minutos de antelación al comienzo de la sesión para indicarles que deberán tomar asiento, puesto que la sesión comenzará en breve.

#### Inicio de la sesión

• El coordinador solicitará la atención de los asistentes, se presentará, presentará al otro coordinador (si se diese el caso) y comunicará el tema conjunto de la sesión. Puede hacer una breve introducción de la sesión que no deberá exceder los cinco minutos.

- Debe respetarse una estricta puntualidad. La sala dispondrá de un reloj para facilitar su labor
- El coordinador presentará al primer ponente y comenzará la sesión.

#### Tenga en cuenta que:

• Los nombres referidos a fármacos en ningún caso serán los comerciales.

• Si por cualquier motivo se menciona el uso de productos comerciales no descritos o que aún no estén aprobados, también debe incluir una diapositiva en la que declare que el producto no está descrito o que todavía está en proceso de investigación. El ponente también debe mencionarlo verbalmente a los asistentes.

• Deberá mencionar en la parte inferior de la diapositiva correspondiente las referencias bibliográficas que utilice en su presentación.

• Debe excluir cualquier información que pueda comprometer o violar la confidencialidad del paciente. **A fin de mantener esa confidencialidad**, **es MUY IMPORTANTE que oculte las caras de las fotos de los pacientes que incluya en su presentación.**

#### No presentaciones

Si un ponente no se presenta, el coordinador destinará el tiempo de dicha intervención a preguntas o discusión, pero nunca deberá alterar el orden del programa.

NOTA: cualquier ausencia no justificada será tomada en consideración por la AEDV en la organización de futuros congresos.

#### Término de la sesión

El coordinador dará por finalizada la sesión. En el caso de que quiera resumir brevemente las conclusiones de la sesión, deberá ajustarse al máximo a la hora señalada de término de la misma puesto que seguidamente tendrá lugar una nueva sesión que seguirá el mismo protocolo.

#### **2. HORA DE PRESENTACIÓN**

La fecha y hora de la sesión en la que participa, están indicados en el apartado de Programa Científico en la web congresoaedv.net. Compruébelo 15 días antes de la fecha de presentación por si hubiera modificaciones. Es indispensable ajustarse estrictamente al horario y tiempo de presentación establecidos.

#### **3. DECLARACIÓN DE POTENCIALES CONFLICTOS DE INTERESES**

Todos los ponentes tienen la obligación de declarar, al principio de su intervención mediante una diapositiva, la eventual existencia de un conflicto de intereses relacionado con el contenido de su presentación o su inexistencia.

La AEDV entiende que la existencia de un potencial conflicto de intereses o de una relación comercial no implica necesariamente un sesgo en el contenido de la presentación, es más, se presupone siempre que dichas presentaciones están libres de tales sesgos comerciales.

#### **4. MEDIOS AUDIOVISUALES**

Solo se admitirán presentaciones elaboradas con **MSPowerPoint 2013/2016, Keynote 7.2, Adobe (.pdf) o Prezi**. En caso de que su presentación esté realizada con alguna versión anterior de **MSPowerPoint 2013/2016**, deberá seguir las indicaciones mostradas al final de este documento para asegurarse de su compatibilidad (ver Anexo 1).

Deberá entregar la presentación de **PowerPoint en el formato con extensión .pptx**

El tamaño máximo de las presentaciones no debe exceder de 1GB. No recomendamos subir presentaciones de más de 20 Mb a través de la web (en función de su ancho de banda de subida).

Si su presentación utiliza sonidos, videos o cualquier otro tipo de elementos además del documento de PowerPoint, le rogamos lo entregue todo junto en una única carpeta para verificar el correcto funcionamiento de todos los enlaces. **Por seguridad, y aunque la presentación tenga los vídeos insertados, le recomendamos copiarlos en la carpeta, especialmente si utiliza códec de vídeos no habituales.**

**Le agradecemos tenga en cuenta las siguientes recomendaciones a fin de evitar posibles problemas de compatibilidad:**

- 1. Evite las transiciones complicadas y/o el uso de demasiados efectos
- 2. En caso de utilizar vídeos en bucle, recomendamos que su duración sea superior a 3 segundos, ya que en vídeos de menos duración se puede producir una ralentización o incluso parada de los mismos. O utilizar .gif
- 3. Cuando inserte imágenes, utilice .jpg .png
- 4. Elabore su presentación utilizando tipografías estándar, de las que están incluidas en el propio sistema operativo.
- 5. Las salas de conferencias dispondrán de pantalla panorámica 16:9 en HD (alta definición). Recomendamos que elabore las diapositivas **en formato 16:9**

#### **Entrega de presentaciones:**

**Dispone de dos opciones para la entrega de su presentación:**

- 1. **A través de la web.** Para ello recibirá un correo quince días antes del Congreso con indicaciones detalladas.
- 2. **Directamente en sala de ponentes**. Deberá entregar la presentación como mínimo **2 horas** antes del inicio de su sesión, o el día anterior si su sesión empieza a las 09:00h.

En la Sala de Ponentes le atenderá personal especializado que le ayudará a cargar, confirmar y comprobar su presentación. Una vez revisadas las presentaciones, se enviarán a la sala correspondiente, para ejecutarse desde allí. Los ordenadores de sala de ponentes serán del mismo modelo que los instalados en las salas de conferencias.

**No se garantiza la proyección de presentaciones entregadas fuera de plazo. No podrá hacer uso de su propio ordenador ni entregar su presentación en la sala de conferencias.**

#### **En la sala de conferencias:**

Mediante un cómodo interfaz, abrirá directamente su presentación a pantalla completa y la controlará con el ratón. Recomendamos encarecidamente el uso del puntero del ratón, en lugar de punteros láser (que no se facilitan).

Las salas de conferencias dispondrán de pantalla panorámica 16:9 en HD (alta definición). **Recomendamos que su presentación,** en PowerPoint para PC o MAC o Keynote, **la elabore ya en este formato (diapositiva 16:9),** si bien las presentaciones en formato 4:3 también serán aceptadas.

**Dispondrá de una única pantalla con proyección simple. La vista moderador no está permitida en PowerPoint ni en Keynote.**

**El moderador podrá seguir la presentación mediante un monitor.**

**Características software utilizado en los ordenadores de las salas de conferencias:**

- Sistemas operativos: Windows 10, Mac OS Ventura
- Software de presentaciones Office PC 2016, Office Mac 2016. Adobe (.pdf), Keynote
- Formatos de video en Sistema Windows y Macintosh: .avi / .mpeg / .wmw / .mp4

#### **5. TIPOS DE SESIONES CIENTÍFICAS DEL CONGRESO**

El Programa Científico del Congreso está estructurado en los siguientes tipos de sesiones:

**CONTROVERSIAS**. En estas sesiones de 60 minutos los ponentes plantean puntos de vista contrapuestos sobre un tema controvertido de gran actualidad.

**DEBATE.** La duración total será de una hora y cada ponente dispondrá de 5 minutos para una breve presentación del tema que podrá estar apoyada con PowerPoint. A continuación, todos los componentes de la sesión debatirán con el moderador y los participantes los temas presentados. Moderadores y ponentes deberán contactar previamente para organizar la sesión. El papel de los moderadores es fundamental ya que deberán preparar preguntas de interés para animar y orientar el debate tanto entre los ponentes como con el público.

**NOVEDADES EN DERMATOLOGÍA 2023 - 2024.** El objetivo de esta sesión es ofrecer los avances más relevantes acontecidos en la dermatología desde mayo de 2023 hasta abril de 2024. Para ello, cada ponente resumirá los artículos más interesantes publicados en la literatura o presentados en los principales congresos de la especialidad, sobre el tema adjudicado. No hay tiempo asignado para preguntas.

**SEMINARIOS** Sesiones de 60 minutos cuyo objetivo es la formación continuada. Por este motivo, se ofrecerá una revisión en profundidad de un determinado tema, a cargo de especialistas con experiencia en la materia.

**SESIONES INTERACTIVAS**. Se trata de sesiones de 90 o 60 minutos, con un marcado carácter participativo. Los ponentes plantearán casos clínicos que serán resueltos con la colaboración de los asistentes, ayudados por equipos informáticos para la votación electrónica. Los coordinadores comentarán los resultados de las votaciones.

Recomendaciones:

• Entre 6 y 9 casos clínicos de 10 ó 15 minutos cada uno. Para cada caso clínico se plantearán varias preguntas con respuesta múltiple. Los participantes escogerán una de las respuestas y el coordinador comentará el resultado.

• Los ponentes diseñarán las diapositivas que crean necesarias para la exposición del caso, seguidas de una diapositiva con el enunciado de la pregunta y las posibles respuestas numeradas, hasta un máximo de 8 (recomendado 4 ó 5). Se ofrecerá a los participantes unos segundos para pulsar en sus mandos individuales el número correspondiente a la opción elegida como respuesta. Al cabo de unos instantes se proyectará en una pantalla paralela el resultado de la consulta, que indicará únicamente el porcentaje de respuestas que ha obtenido cada opción (Ej.: Opción 1 – 23%, Opción 2 – 45%, etc.). El ponente mantendrá la proyección de la diapositiva con el problema planteado para poder compararla con la proyección del resultado. Finalmente, dará la respuesta cierta y hará el comentario que crea pertinente.

En cada caso se pueden plantear las preguntas que se crean necesarias teniendo en cuenta el tiempo disponible.

**SIMPOSIOS.** Sesiones de 90 minutos que tienen como objetivo ofrecer una detallada presentación sobre temas de interés relacionados con la dermatología. Serán desarrollados por los mismos coordinadores o ponentes.

Presentación de 5 minutos, 4 ponencias de 15 minutos cada una y una discusión final de 25 minutos; o Presentación de 5 minutos, 5 ponencias de 15 minutos cada una y una discusión final de 10 minutos.

**SIMPOSIOS SATÉLITE**. Sesiones que son fruto de la colaboración de la Industria con el Congreso de la AEDV. La elaboración del programa y la selección de los ponentes serán responsabilidad de la empresa patrocinadora, bajo supervisión del Comité Científico del Congreso.

#### **DERMATOLOGÍA PRÁCTICA (Cursos y Talleres)**

Se ruega a los coordinadores que planifiquen la sesión incluyendo ejercicios y demostraciones prácticas, que pueden ser para pequeños grupos con posibilidad de una puesta en común al final.

Si los ponentes de los talleres y cursos desean facilitar documentación escrita deben enviarla al coordinador para que éste la haga llegar a la Secretaría del Congreso **antes del 30 de abril** [\(programa@congresoaedv.org\)](mailto:programa@congresoaedv.org)

**CURSOS.** El objetivo de estas sesiones es la formación continuada en determinadas áreas de la Dermatología. El participante podrá adquirir sobre el tema los conocimientos y las habilidades necesarias para desarrollar su práctica diaria. Plazas limitadas. Se requiere inscripción previa sin coste adicional.

**TALLERES.** Sesiones formativas de 90 minutos en las que un pequeño grupo de participantes tendrá la oportunidad de conocer técnicas específicas y adquirir habilidades prácticas en determinados aspectos de la dermatología. La sesión tendrá lugar en un ambiente distendido con el fin de favorecer las preguntas necesarias por parte de los asistentes. Plazas limitadas. Se requiere inscripción previa sin coste adicional.

Recomendaciones para los ponentes:

- Las sesiones pueden incluir, y así es recomendable, ejercicios y demostraciones prácticas.
- Los ponentes dispondrán de proyección informática (otros equipos previa solicitud a la Secretaría del Congreso).
- Si necesita solicitar la colaboración de la industria farmacéutica para que facilite material, instrumental o aparatos deberá ponerse primeramente en contacto con la Secretaría del Congreso.

**Muy importante:** Con la oferta de sesiones simultáneas, y con el fin de favorecer que los asistentes puedan realizar su propio calendario, les recordamos que se debe ser sumamente estricto con el control del tiempo de cada ponencia y comunicación. El coordinador deberá recordar este hecho a los ponentes y comunicadores antes del inicio de cada sesión y actuar de modo que pueda cumplirse esta premisa.

#### **HERRAMIENTAS DE POWERPOINT PARA UNA MEJOR COMPATIBILIDAD:**

#### 1. COMPATIBILIDAD DE POWERPOINT. PPT Y PPTX

Si utiliza la versión 20**07**/201**0** le recomendamos que no guarde su presentación en formatos anteriores .PPT (PowerPoint 97-2003). Si lo hace tenga en cuenta que puede perder funcionalidad y los vídeos pueden guardarse con imágenes. Por eso le recomendamos guardar el archivo como .PPTX

Si aun así quiere guardar la presentación como PPT para abrirla en versiones anteriores debe de ejecutar el comprobador de compatibilidad para saber si su presentación es compatible.

#### Para ejecutar el comprobador de compatibilidad:

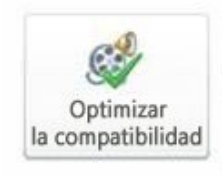

Optimizar la compatibilidad de medios ¿Planea realizar esta presentación en otro equipo? Optimizar la compatibilidad multimedia puede ayudar a mejorar su experiencia. Puede optimizarse 1 archivo multimedia. Acerca de la compatibilidad multimedia

- En PowerPoint 201**3**/201**6**, abra la presentación para la que desee que se compruebe la compatibilidad.
- Haga clic en la ficha **Archivo**.
- Haga clic en **Información**.
- En **Preparar para compartir**, haga clic en **Comprobar si hay problemas** y, a continuación, seleccione **Comprobar compatibilidad**.
- Para obtener información acerca de los mensajes que devuelve el Comprobador de compatibilidad.

#### 2. CONSIDERACIONES PARA VINCULAR O INSERTAR VÍDEOS

Existen dos formas de añadir los vídeos en el PowerPoint: vinculados o insertados:

- 1. Vinculados: Los vídeos no están en la presentación están vinculados al PowerPoint pero no están dentro del archivo PowerPoint. Esto ocurre en versiones 2003**,** 2007 **y 2010**
- 2. Insertados: Los videos están dentro del propio archivo PowerPoint. Versiones 201**3** y 201**6**. Puede observar que están insertados puesto que el tamaño del archivo es mayor.

**En ambos casos y por su seguridad debe de entregar el archivo de PowerPoint y los vídeos en una misma carpeta. Aunque office 2013 y 2016 insertan los vídeos dentro del archivo PowerPoint es necesario tener los vídeos en la carpeta por si surge algún tipo de incompatibilidad y es necesario volver a insertarlos.** 

3. COMPRIMIR VÍDEOS Y ARCHIVOS MULTIMEDIA

Disponible en office 201**3** y 201**6**. Al comprimir los archivos de audio y vídeo de la presentación, puede mejorar el rendimiento de la reproducción y ahorrar espacio en el disco, sin disminuir la calidad de la presentación.

- Abra la presentación que contiene los archivos de audio o vídeo.
- En la pestaña **Archivo**, haga clic en **Información** y a continuación, en la sección **Tamaño y rendimiento de archivos multimedia**, haga clic en **Comprimir medios**.

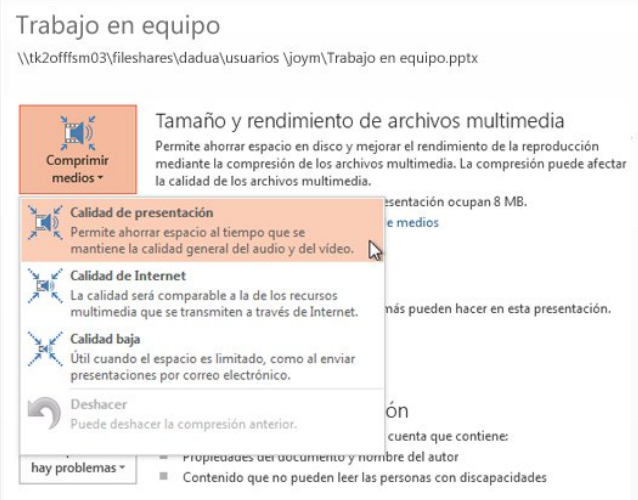

Para especificar la calidad del vídeo, que determina a su vez el tamaño del vídeo, seleccione una de estas opciones:

- **Calidad de la presentación** Ahorre espacio y al mismo tiempo mantenga la calidad general del audio y vídeo.
- **Calidad de Internet** La calidad será comparable a archivos multimedia transmitidos por Internet.
- **Baja calidad** Se usa cuando el espacio es limitado, por ejemplo, cuando se envían presentaciones por correo electrónico.

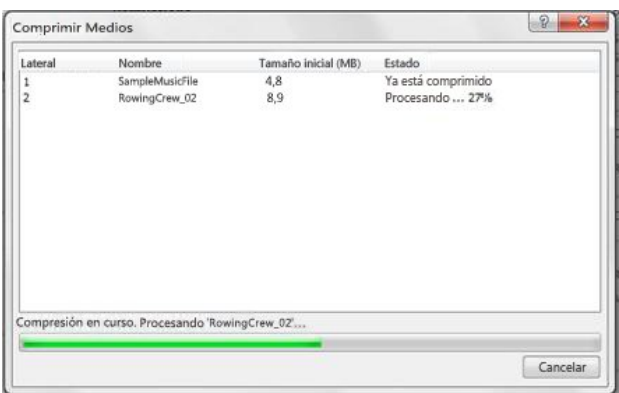